# **" Szemfüles" - Hallási megkülönböztet képesség fejleszt szoftver hallássérült gyerekek részére**

Magyar Viktor <sup>1</sup>, Sikné dr. Lányi Cecília<sup>1</sup>, dr. Váry Ágnes<sup>2</sup>

<sup>1</sup> Veszprémi Egyetem. M-szaki Informatikai Kar, Képfeldolgozás és Neuroszámítógépek Tanszék magyarviktor@gmail.com <sup>2</sup> Veszprémi Egyetem, M-szaki Informatikai Kar, Képfeldolgozás és Neuroszámítógépek Tanszék lanyi@almos.vein.hu <sup>3</sup> Dr. Török Béla Óvoda, Általános Iskola, Speciális Szakiskola, Egységes Gyógypedagógi-

ai Módszertani Intézmény, Diákotthon és Gyermekotthon varyagnes@yahoo.com

Kivonat: A "Szemfüles" szoftver hallássérült gyermekek számára készült játékos készségfejlesztő multimédiás program. Segítségével a felhasználók a magasfrekvenciás, ún. sziszegő hangok ("sz", "z", "c" "zs", "s", "cs") megkülönböztetését gyakorolhatják. A programban használt szókincsanyagot a mindennapi élet számtalan területéről összegyűjtve úgy állítottuk össze, hogy azok a hallássérült gyermekek által leginkább összekevert hangokat tartalmazzák. A szoftver szavak illusztrálására több száz képet tartalmaz. Így a hallási megkülönböztető képesség fejlesztése mellett a diákok szókincsének bővítése is lehetővé válik. Az elkészült programot jelenleg a Dr. Török Béla Óvoda, Általános Iskola, Speciális Szakiskola, Módszertani Intézmény, Diákotthon és Gyermekotthon általános iskolás korú hallássérült tanulói használják, segítségével hatékony tanulás, készségfejlesztés folytatható.

#### **1. Bevezetés**

A hallássérülés közvetlen következménye lehet a nyelv, a beszéd elsajátításának zavara vagy a beszéd hiánya. A beszédzavarok különböző beszédfunkciók területén jelentkezhetnek úgymint az artikulációban, a választékos szókincs kialakulásának hiányában vagy grammatikai hibák elfordulásában.[1-2] Az általunk kifejlesztett szoftver elsősorban az első két terület által képviselt nyelvi nehézségekkel küszködő általános iskolás korú gyermekek számára készült. A programban használt szókincsanyagot a mindennapi élet számtalan területéről összegyűjtve úgy állítottam össze, hogy azok a hallássérült gyermekek által leginkább összekevert hangokat tartalmazzák. Így a szókincsfejlesztés mellett lehetővé válik, a magasfrekvenciás hangok megkülönböztető készségének fejlesztése. A szoftver főmenüjéből a diákok öt különböző feladattípus közül választhatnak. Az elkészült programot jelenleg a Dr. Török Béla Óvoda, Általános Iskola, Speciális Szakiskola, Módszertani Intézmény, Diákotthon és Gyermekotthon általános iskolás korú hallássérült tanulói, segítségével hatékony tanulás, készségfejlesztés folytatható.

#### **2. Háttér**

A speciálpedagógiai elméleti háttér lényege, hogy a hallássérült gyermekek beszédfejlesztésének alapfeltétele a hallási figyelem, hallási emlékezet, hallási differenciálóés diszkrimináló képesség fejlesztése. E képességek nélkül elképzelhetetlen a beszédhangok helyes ejtésének kimunkálása, a késbbiekben pedig a helyesírás, az olvasás nehézségektől mentes fejlődése. Ma már köztudott, hogy ezen auditív képességek fejlesztése nélkül a halló gyermekek számára is igen nagy nehézséget jelent az iskolakezdés. Tehát a program nemcsak hallássérültek, de halló gyermekek logopédiai, diszlexia-prevenciós terápiája során is remekül alkalmazható.

A szoftver a" sziszegő hangok"("sz", "z", "c", "s", "zs", "cs") köré csoportosítja a feladatokat, de természetesen erre az analógiára bármely más beszédhang gyakorlását célzó feladatok összeállíthatók. Hogy miért pont ezekre a hangokra esett a választás, annak a következő a magyarázata: Ezek azok a beszédhangok, amelyek formánsai a legmagasabb frekvenciákon, 3000 és 8000 Hz között hallhatóak. Vagyis a hallássérült gyermek (főleg az idegi eredetű halláscsökkenéssel élők) számára – a legoptimálisabban beállított hallókészülékes erősítés mellett is- lehetetlen vagy torz az érzékelés.[3] Nem véletlen az sem, hogy a halló kisgyermekek körében is ezeknek a hangoknak a megkülönböztetésével illetve helyes ejtésével van a legtöbb probléma.

### **3. A szoftver bemutatása**

A programot elindítva először a névbekérés ablak látható. Itt a felhasználónak meg kell adnia a nevét. Ennek később az eredményrögzítés funkció tárgyalásakor lesz jelentősége. A név megadása után a főmenübe jutunk, amely a 1. ábrán látható. Itt lehet választani az öt feladatlap közül. A bal alsó sarokban található a kilépés gomb. A bal felső sarokban két hangerőszabályzó található. Mivel a szoftver hallássérült gyerekeknek készül, mindenképp szem előtt tartottuk, hogy a hanganyagot a megfelelő hangerőn hallgathassák. A hangjegy szimbólumra kattintva ki- illetve bekapcsolhatjuk az alapzenét. Ezen ikon alatt található csúszka segítségével pedig a zene hangereje állítható be.

A szoftver rendelkezik hanganyaggal is. Amikor a feladatok megoldása során a felhasználó rákattint valamelyik képre, akkor a beállításoktól függen a számítógép kimondja a képen lévő tárgynak a nevét. A mikrofonra kattintva ez a funkció kapcsolható be vagy ki. Ezen szimbólum alatt található csúszka segítségével pedig a szavak bemondásának hangereje állítható.

Miután a főmenüben található feladatlapok közül a felhasználó, vagy a vele foglalkozó szakember kiválasztotta, hogy melyik feladattal akar foglalkozni, újabb választási lehetőség következik: el kell dönteni, hogy melyik hangot vagy hangokat akarja gyakorolni. A megfelelő hang hívójelére kattintva egy pipa jelenik meg, ami azt jelenti, hogy ez a betű kiválasztásra került. A kiválasztott hangra való újbóli

Szeged, 2005. december 8-9. 447

kattintással a kijelölés megszüntethető. A gyakorolandó hangok száma függ az egyes feladatlapoktól is.

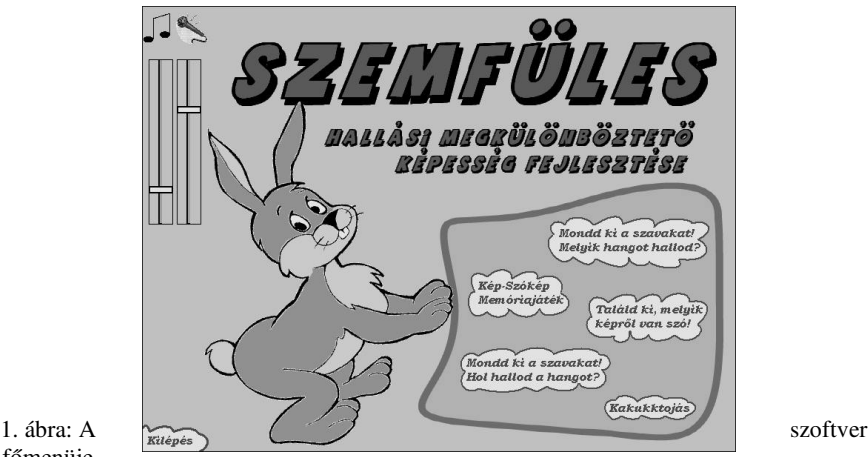

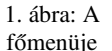

### **4. Feladatlapok**

A Szemfüles szoftver öt különböző feladatlapot tartalmaz, mely külső szemlélő számára első ránézésre egyszerű játékprogramnak tűnhet, azonban ezek a feladatlapok úgy vannak összeállítva és elkészítve, hogy azok elősegítsék a magasfrekvenciás hangok megkülönbözető képességének fejlesztését.

Az első feladatlapon a felhasználónak el kell döntenie, hogy az adott szóban az előzőleg gyakorlásra beállított két hang közül melyik hang szerepel. Választ a felső sorban található a két hang hívójelét ábrázoló képek közül a megfelelőre kattintva adhat. A programban való könnyebb navigálást elősegítendő, a képernyő bal oldalán navigációs gombokat találunk. Ezek segítségével a felhasználó a feladat végrehajtását megszakíthatja, visszatérhet a betűválasztáshoz más gyakorolandó betűket választhat, vagy visszatérhet a főmenübe is, ahonnan másik feladatba kezdhet. Ha a feladat megoldása sikeres volt, lehetőség van a feladatot újra megoldani más, véletlenszerűen kisorsolt képekkel.

A második feladatlap egy speciális, ún. Kép-szókép memóriajáték. Ez annyiban különbözik a hagyományos értelemben vett memóriajátéktól, hogy míg abban két azonos ábrát kell összepárosítani, addig ebben a típusban, mint ahogy az a nevéből is adódik egy képet, és a képen látható tárgy nevét kell egyidejűleg felfordítani

A harmadik feladatban egy mondat alapján kell kitalálni, hogy a képerny alján két sorban megjelenő képek közül a mondatban melyikre is gondoltunk. A feladatban szereplő mondatok szöveges fájlban kerülnek tárolásra, így azok mélyebb programozási ismeretek nélkül is testre szabhatók, módosíthatók.

A negyedik feladat megoldása során a lent megjelenő képek közül kell választani, hogy az a gyakorolt hang a szóban hol helyezkedik el. Ezután a képernyő tetején látható kígyó megfelelő részén elhelyezett hívójelekre (az elején, a közepén, vagy a végén) kattintva lehet válaszolni. Helyes válasz esetén a kijelölt kép mérete csökken, kerete sárgára változik, majd a kép alatt megjelenik a képen látható tárgy neve. Rossz válasz esetén a kijelölés megszűnik. Ezután a felhasználónak újra kell próbálkoznia az elrontott részfeladat megoldásával.

Az ötödik felad egy speciális kakukktojás feladat. A játékhoz kisorsolt képek nevét kiejtve mindegyikben ugyanaz a "problémás hang" szerepel, kivéve a kakukktojásban.

# **5. Eredményrögzítés**

A program működés közben az eredményeket nem értékeli, nem pontozza. Ezért igyekeztem minden jó válasz esetén valamilyen animációval mosolygós fejjel jutalmazni a felhasználókat. Annak érdekében, hogy a gyerekek teljesítményét értékelni lehessen, elláttam a programot egy eredményrögzítő funkcióval. Ez a felhasználó számára teljes egészében rejtett. A program elindításkor bekéri a felhasználó nevét, hisz valamilyen módon meg kell különböztetni a programot használókat. A feladatok megoldása során szöveges állományban rögzítésre kerül a feladatot megoldó személy és a feladatlap neve. A szoftver elmenti továbbá azt is, hogy a felhasználó melyik hangokat választotta ki gyakorlásra, valamint a feladat megoldásának idejét. Ezt azért tartottam fontosnak, mert így a gyerekekkel foglalkozó szakember nyomon követheti képességeik fejldésének mértékét. A szövegfájlban tárolásra kerül az is, hogy a megoldás menete során melyik képre kattintott a felhasználó, mit ábrázolt a kép, és a részfeladatra milyen választ adott, valamint mennyit gondolkodott válaszadás előtt. Ha a megoldás rossz volt, akkor az annak megfelelő sor végén látható az, hogy milyen választ adott a jó helyett. Így az eredményekből kiderül, hogy az adott diáknak melyik hanggal van a legtöbb problémája, melyik az, amelyiket legnehezebben hallja, vagy melyik az a kettő, amelyeket a legnehezebben tudja egymástól megkülönböztetni

```
A tanuló neve: Horváth Endre
Mondd ki a szavakat, melyik hangot hallod?
Feladat: sz és cs hangok megkülönböztetése.
A feladat megoldásának időpontja: 2005. október 26.
Feladat: csibe Gondolkodási idő: 1 sec. Válasz: cs -- Jó válasz
Feladat: gyümölcs Gondolkodási idő: 2 sec. Válasz: sz - Rossz
                                                  válasz (cs helyett sz)
Feladat: gyümölcs Gondolkodási idő: 3 sec. Válasz: cs -- Jó válasz
```
# **6. Bvíthetség**

A programot és a hozzátartozó könyvtárszerkezetet úgy terveztem meg, hogy a szoftver által használt képanyag később dinamikusan bővíthető, testreszabható, változtatható legyen. A szoftver a feladatlapokhoz véletlenszerűen választja ki a képeket. Azon feladatok esetében, amelyekhez nem kell kiválasztani a hangokat, először kisorsol egy betűt. Ezt követően véletlenszerűen kiválasztásra kerül az, hogy

Szeged, 2005. december 8-9. 449

az adott betű a feladatként kijelölendő szóban hol szerepeljen. A következő lépésben beolvassa a program a megfelelő mappából a képek.txt szöveges fájlt. Ezen fájlok formátuma kötött Az első sorban az adott hanggal kezdődő szavak vannak, a harmadik sorban erre a hangra végződő, míg a második sorban ezt a hangot a belsejükben tartalmazó szavak találhatók. Attól függően, hogy az előző lépésben az adott mássalhangzó helyét kiválasztó sorsolás milyen eredményt adott, az algoritmus megvizsgálja, hogy a szövegfájl megfelelő sorában hány szó található, majd ezen szavak közül kerül kisorsolásra az, amelyik a feladatlapra felkerül.

Mivel a képek nevei szöveges állományban kerülnek tárolásra, és a képek sorsolása is ezen fájlok alapján történik, lehetővé válik, hogy a szövegfájlok módosításával változtatható legyen a szoftver által használt képanyag. Ezen módosítások mélyebb programozási ismeretek nélkül elvégezhetők, anélkül, hogy a program forráskódiát módosítani kelljen. Ezen lehetőség segítségével a gyerekekkel foglalkozó szakemberek személyre szabott képanyaggal ellátott feladatlapokat készíthetnek. A harmadik feladatlap mondatai szintén szöveges állományból kerülnek kisorsolásra. Ebből adódóan a pedagógus saját feladatait is beillesztheti az eredeti feladatok közé.

# **Összegzés**

A Szemfüles készségfejlesztő szoftver elsősorban idegi eredetű halláscsökkenéssel élő általános iskolás korú diákok számára készült, a magasfrekvenciás sziszegő hangok megkülönböztetésének gyakoroltatására. Segítségével játékos keretek közt hatékony készségfejlesztés végezhető. Mélyebb informatikai ismeretek nélkül bővíthető és testreszabható a program képanyaga. A felhasználók eredményeit szövegfájlba rögzíti, így hatékony eszköz lehet a logopédusok kezében, akik diákjaik teljesítményét ezúton is nyomon tudják követni.

# **Bibliográfia**

- 1 Pataki László: Hallássérülés Hallási fogyatékosség, Gyógypedagógiai alapismeretek, ELTE tankönyv, Szerzői kiadás 183-195. oldal
- 2 Farkas Miklós, Perlusz Andrea: A hallássérült gyermekek óvodai és iskolai nevelése és oktatása, Gyógypedagógiai alapismeretek, ELTE tankönyv, Szerzői kiadás 507-533. oldal
- 3 Dr. Bodó Gabriella, Dr. Vízkelety Tibor: Halláscsökkenés és kezelési lehetségei http://www.medlist.com/HIPPOCRATES/VI/1/055main.htm